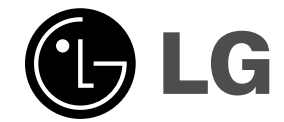

 $\sim$  1

# **Mini hjemmekino BRUKERHÅNDBOK**

**MODELL: FB162**

**FB162-X0U/D0U/A0U FBS162V**

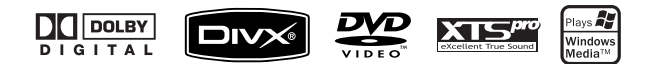

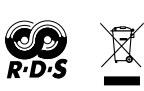

 $\overline{\phantom{a}}$ 

 $\mathbb{R}^{\mathbb{Z}}$ 

**Før du kopler til, bruker eller justerer dette produktet, bør du lese hele denne brukerhåndboken grundig.**

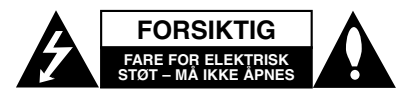

**FORSIKTIG:** FOR Å REDUSERE FAREN FOR ELEKTRISK STØT, MÅ IKKE DEKSELET (ELLER BAKDEKSELET) FJERNES INNEHOLDER INGEN KOMPONENTER SOM KAN REPARERES AV BRUKERE. SERVICE MÅ BARE FORETAS AV KVALIFISERT SERVICEPERSONELL

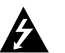

Symbolet med et lyn i en likesidet trekant er beregnet på å varsle brukeren om at uisolert og farlig spenning er tilstede innenfor produktets ytre deksler, og kan være av tilstrekkelig styrke til å forårsake alvorlige elektriske støt ved berøring, med personskade som resultat.

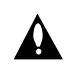

Symbolet med et utropstegn i en likesidet trekant er beregnet på å varsle brukeren om viktige bruks- og vedlikeholdsanvisninger i litteraturen som medfølger apparatet.

**ADVARSEL:** FOR Å REDUSERE FAREN FOR BRANN ELLER ELEKTRISK STØT MÅ APPARATET IKKE UTSETTES FOR REGN ELLER HØY FUKTIGHET.

**ADVARSEL:** Installere ikke utstyret i et begrenset område, som en bokhylle eller lignende enhet.

**FORSIKTIG:** Ikke blokker noen ventilasjonsåpninger. Installer apparatet i overensstemmelse med produsentens anvisninger.

Kabinettet har slisser og åpninger for ventilasjon og for å sikre pålitelig drift av produktet og for å beskytte det mot overopp-heting.

Åpningene må aldri blokkers ved at produktet plasseres på en seng, sofa, teppe eller tilsvarende underlag. Ikke plasser produktet på et innesluttet sted, slik som i en bok-hylle eller stativ med mindre det er sørget for tilstrekkelig ventilasjon og produsentens anvisninger er fulgt.

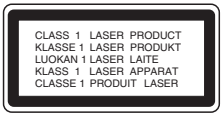

#### **FORSIKTIG:**

**2**

Dette produktet inneholder et lasersystem. Les nøye gjennom brukerhåndboken for å sikre at produktet brukes på rett måte, og ta vare på håndboken for fremtidig bruk. Ta kontakt med et autorisert servicesenter hvis produktet trenger vedlikehold.

Bruk av kontroller og justeringer eller utførelse av andre prosedyrer enn hva som er beskrevet her, kan resultere i fare for skadelig stråling.

Unngå direkte laserstråleeksponering ved ikke å åpne dekselet. Laserstrålingen er synlig når dekselet er åpnet. SE IKKE DIREKTE PÅ STRÅLEN.

**FORSIKTIG:** Apparatet må ikke utsettes for sprut eller drypping, og ingen væskebeholdere som kopper eller vaser må plasseres på apparatet.

### **ADVARSEL om strømledningen**

## **De fleste elektriske apparater anbefales plassert på en**

**dedikert kurs,** dvs. en egen elektrisk kurs som bare gir strøm til apparatet, og ikke har andre forbrukere eller uttak. Kontroller spesifikasjonssiden i denne håndboken for å være sikker.

Ikke overbelast vegguttak. Overbelastede vegguttak, løse eller skadde vegguttak, forlengelsesledninger, slitte ledninger samt skadd eller sprukket isolasjon er alle farlige. Enhver av disse faktorene kan føre til elektrisk støt eller brann. Undersøk strømledningen til apparatet fra tid til annen, og hvis utseendet indikerer skader eller forringelse, plugg den ut, unngå å bruke apparatet, og få ledningen skiftet ut med en tilsvarende del av en autorisert serviceleverandør.

Beskytt strømledningen mot fysiske eller mekaniske belastninger, som å bli vridd, bøyd, klemt i en døråpning, eller kjørt eller tråkket på. Vær særlig oppmerksom på støpsler, stikkontakter, samt stedet hvor strømledningen kommer ut av apparatet.

For å kople apparatet fra strømmen trekkes støpselet på strømledningen ut av veggkontakten. Under installasjonen må du påse at strømstøpselet er lett tilgjengelig.

#### **Kaste det gamle apparatet**

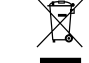

1. Når dette symbolet med en søppeldunk med kryss på er festet til et produkt, betyr det at produktet

- dekkes av EU-direktivet 2002/96/EC. 2. Alle elektriske og elektroniske produkter skal
- kastes i atskilte gjenbruksstasjoner som er satt ut av statlige eller lokale myndigheter.
- 3. Riktig avfallshåndtering av det gamle apparatet bidrar til å forhindre mulige negative konsekvenser for miljøet og folkehelsen.
- 4. Hvis du vil ha mer detaljert informasjon om avfallshåndtering av gamle apparater, kan du kontakte lokale myndigheter, leverandøren av avfallshåndteringstjenesten eller butikken der du kjøpte produktet.

**Dette produktet er konstruert og produsert for å overholde kravene spesifisert i EU-direktivene 89/336/EEC, 93/68/EEC og 2006/95/EC.**

#### **Innledning**

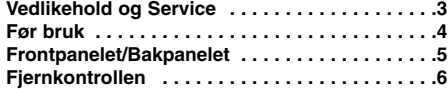

#### **Installasjon og oppsett**

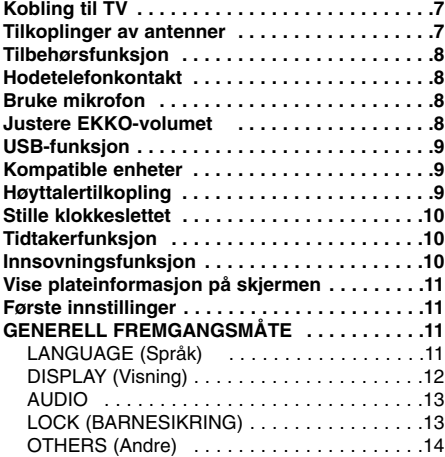

#### **Bruk**

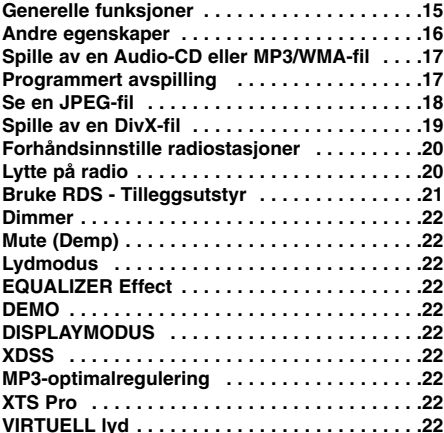

#### **REFERANSE**

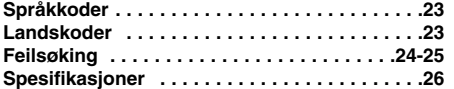

### **Vedlikehold og Service**

Les informasjonen i dette avsnittet før du kontakter en servicetekniker.

#### **BEHANDLING AV ENHETEN**

#### **Når enheten skal transporteres**

Vi anbefaler deg å ta vare på emballasjen apparatet er pakket i. Hvis du trenger å transporter enheten, anbefaler vi å pakke den igjen slik den var pakket fra fabrikken.

#### **Holde overflatene rene**

- Benytt ikke væsker som f. eks. insektspray o.l. i nærheten av apparatet.
- La ikke apparatet være i kontakt med gummi- eller plastprodukter over lengre tid, da disse kan sette merker på overflaten.

#### **Rengjøring av apparatet**

Bruk en bløt, tørr klut for å rengjøre apparatet. Hvis overflaten er sterkt tilsmusset, kan du bruke en myk klut lett fuktet med mild rengjøringsoppløsning.

Bruk ikke sterke løsningsmiddel som alkohol, bensin eller tynner, da disse kan skade overflaten.

## **Vedlikehold av apparatet**

Dette er en høyteknologisk presisjonsenhet.. Hvis den optiske pick-up linsen og platedrivverksdelene er skitne eller slitte, vil billedkvaliteten bli dårligere.

Avhengig av driftsmiljøet, anbefales regelmessige inspeksjoner og vedlikehold etter alle 1.000 brukstimer.

Kontakt din forhandler for ytterligere opplysninger.

#### **Håndboken inneholder detaljerte forklaringer om hvordan du betjener enheten med fjernkontrollen.**

#### **Forholdsregler ved bruk av pekeplater**

- Bruk pekeplater med rene og tørre hender. - I et miljø med høy fuktighet må du tørke vekk eventuell fuktighet på pekeplatene før du bruker
- dem. • Ikke trykk hardt på pekeplater for at de skal virke. - Er du for hardhendt, kan sensoren i pekeplatene
- skades. • Berør knappen du vil benytte for at funksjonen skal
- fungere korrekt. • Påse at pekeplater ikke kommer i berøring med
- ledende materialer, slik som metalliske gjenstander. Det kan føre til driftsforstyrrelser.

# **Innledning**

## **Før bruk**

For å sikre en korrekt drift av dette produktet, vennligst les denne håndboken nøye og ta vare på den for fremtidig referanse.

Denne håndboken gir informasjon om drift og vedlikehold av enheten. Skulle den trenge service, bør du kontakte et autorisert servicesenter.

#### Om visning av  $\psi$  symbolet

" " kan vises på TV-skjermen når spilleren brukes. Dette symbolet betyr at funksjonen som står i brukerveiledningen, ikke er tilgjengelig på den aktuelle DVD videoplaten.

### **Symboler som benyttes i denne håndboken**

#### Merk:

Spesielle merknader og driftsegenskaper.

#### Tip:

Tips og råd som gjør oppgaven lettere.

Et avsnitt hvis tittel inneholder et av de følgende symbolene angår bare platen som tilsvarer dette symbolet.

Varsler om fare for skade på utstyret eller andre  $\mathbb{A}$ materielle skader.

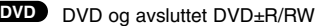

Lyd-CD-er **ACD**

- MP3-plater **MP3**
- WMA-plater **WMA**
- JPEG-plater **JPEG**

DivX-plater

Produsert under lisens fra Dolby Laboratories. "Dolby", "Pro Logic" og det doble D-symbolet er varemerker for Dolby Laboratories. Konfidensielle upubliserte arbeider. Copyright 1992-1997 Dolby Laboratories. All rights reserved.

#### **Spillbare plater**

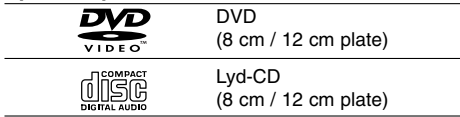

I tillegg spiller denne enheten Divx-mapper, DVD±R/RW, og CD-R / CD-RW som inneholder lydtitler, MP3, WMA, og/eller JPEG-mapper eller DivX.

#### Merknader:

- Alt etter hvordan opptakene er blitt gjort, eller hvordan CD-R/RW (eller DVD±R/RW) platene er, er det noen CD-R/RW (DVD±R/RW) plater som ikke kan spilles på denne enheten.
- Fest ikke etiketter eller klistremerker på platene (verken på etiketten eller den innspilte siden).
- Benytt ikke CD-er som ikke er runde (f.eks. hjerteformet eller åttekantet), da disse kan forårsake

#### funksjonsfeil. **Sonekode**

Denne enheten har en sonekode som du finner på undersiden av enheten. Denne enheten kan kun spille av DVD-plater merket tilsvarende som på baksiden av enheten eller med "ALL".

#### **Merknader om sonekoder**

- De fleste DVD-plater har en merke som er lett synlig på omslaget, med et eller flere numre. Dette nummeret må tilsvare din DVD mottakeren, hvis ikke kan platen ikke spilles.
- Hvis du forsøker å spille en DVD med en annen sonekode, vil beskjeden "Check Regional Code" vises på TV-skjermen.

#### **STRØMSPARINGSMODUS**

Du kan sette enheten i en energisparende strømsparingsmodus. I strømsparingsmodus trykker og holder du knappen 1(**POWER**)i ca. 3 sekunder. - Ingenting vises i displayvinduet når enheten går i strømsparingsmodus. For å avbryte strømsparingsmodus trykker du på

knappen 1(**POWER**).

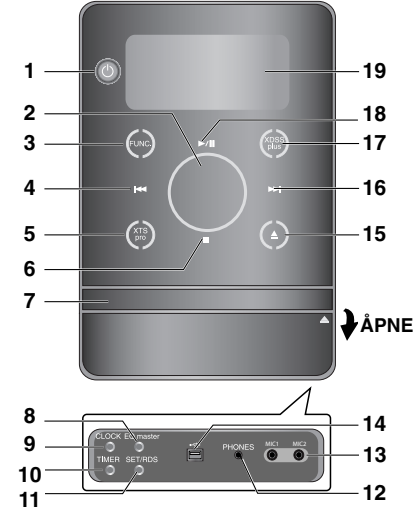

## **Frontpanelet/Bakpanelet**

- 1.  $\bigcup$  (POWER)
- 2. VOLUME\*
- 3. FUNC. (FUNKSJON) (FM, AM, DVD/CD, USB, AUX)
- 4.  $H = (SKIP)$
- TUN. (-) (TUNER)
- 5. XTS pro
- $6.$  (STOP)
- MO./ ST. (MONO/ STEREO) 7. PLATESKUFF
- 8. EQ master/ DEMO -knapp
- 9. CLOCK (KLOKKE) knapp
- 10. TIMER knapp
- 11. SET/RDS (TILLEGGSUTSTYR) knapp
- 12. PHONES (HODETELEFONER)
- (hodetelefonkontakt:  $\emptyset$  3,5 mm)
- 13. MIC1/ MIC2 (MIC-kontakter)
- 14. USB-kontakt
- 15. <sup>▲</sup> (OPEN/CLOSE)
- 16. **>>I** (SKIP)
- $TUN. (+)$  (TUNER)
- 17. XDSS plus / (MP3-optimalregulering)
- 18. **▶/**|| (PLAY/PAUSE)
- 19. Displayvindu

 $\Box$ 

20. STRØMLEDNING

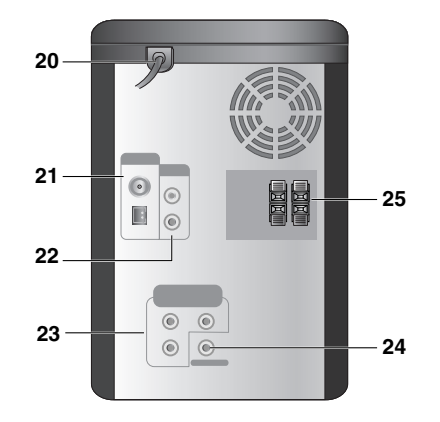

- 21. Antenneterminal
- 22. AUX IN (tilbehørsinngang) kontakt
- 23. COMPONENT VIDEO OUT (PROGRESSIVE SCAN)-kontakt (Y Pb Pr)
- 24. VIDEO OUT-kontakt
- 25. HØYTTALERKONTAKT

#### **\*VOLUM-kontroll**

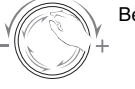

Beveg fingeren rundt på pekeplaten

**INNLEDNING**

**INNLEDNING** 

#### 1. POWER knapp 2. FUNCTION SELECT knapper (TUNER/ BAND,DVD, AUX, USB) POWE<br>උ **21 1**  $\sqrt{a}$ 3. NUMERIC knapper (0-9) 4. EQ master, XDSS plus, XTS Pro, VSM knapper **2** 5. SETUP knapp 6. • ARROW knapper  $(\triangle / \blacktriangledown / \blacktriangle / \blacktriangleright )$  $\bigcap$  $\left( \mathsf{e}\right)$  $\left( \mathbf{B} \right)$ (Velger et alternativ i menyen.) • PRESET  $(-/+)$  knapper  $(\triangle / \blacktriangledown)$ **20**  $\Omega$  $\odot$  $\left( \bullet \right)$ **3** • TUN.  $(-/+)$  knapper  $(4/)$ 7. SELECT/ ENTER knapp  $\odot$  $\odot$  $\mathcal{F}(\mathbf{z})$  $\mathcal{L}(\mathsf{o})$ 8. MENU knapp (Trykk på MENU-knappen for å vise menyene på **4** DVD-plater.) 9. PROG./MEMO. knapp **19** 10. REPEAT knapp 11. REPEAT A-B knapp **18 5** 12. • SCAN (<</ref>
html>>
knapper • SLOW (<I/III) knapper • SKIP (I<</a>>I) knapper **6**  $\bullet$  STOP ( $\blacksquare$ )/MO.ST. knapp **7** • PAUSE(II)/ STEP knapp **17**  $\bullet$  PLAY  $(\blacktriangleright)$  knapp **8** 13. • DIMMER knapp **VOL** • DISP.MODE knapp  $\overline{a}$  $\boxed{\bullet}$ **9**  $\ddot{\textbf{r}}$ • RDS, PTY knapp - Tilleggsutstyr 16 14. ECHO VOL. (©/©), MIC VOL. (©/©) knapper **10**  $\boxed{\blacksquare}$  $\boxed{\blacktriangleright}$ 15. • CLEAR knapp **11** • ZOOM knapp  $\sqrt{1}$  $\boxed{M}$ • MARKER, SEARCH knapper **12**  $\blacksquare$  $\Box$  $\sqrt{ }$ 16. VOLUME -/+ knapper 17. TITLE knapp **15** (Trykk på TITLE-knappen for å vise tittelmenyen på DVD-plater.) **13** 18. DISPLAY knapp **14** 19. • SOUND MODE knapp  $\bullet$  AUDIO  $(\circledcirc)$  knapp  $\bullet$  SUBTITLE  $($   $\bullet$   $)$  knapp  $\bullet$  RETURN  $(\circ)$  knapp 20. SLEEP knapp 21. MUTE (  $\mathbb{Q}$ ) knapp

#### **Bruksrekkevidde til fjernkontroll**

**Fjernkontroll**

**6**

Pek fjernkontrollen mot sensoren og trykk på knappene.

- **Avstand:** Omtrent 7 m fra fremsiden på sensoren
- **Vinkel:** Omtrent 30° i hver retning fra fremsiden av sensoren

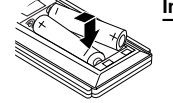

#### **Installasjon av batterier til fjernkontroll**

Fjern lokket til batterirommet på baksiden av fjernkontrollen og legg i to R03 (størrelse AAA) batterier. Pass på at de legges i med  $\bullet$  og  $\bullet$  i riktig retning.

## **Advarsel**

Du må ikke blande gamle og nye batterier. Du må heller ikke blande forskjellige batterityper (vanlig, alkaliske osv.).

# **Installasjon og oppsett**

## **Kobling til TV**

Koble på en av følgende måter, avhengig av kapasiteten til det eksisterende utstyret.

### Tips

- Avhengig av TV-apparatet ditt og annet utstyr finnes det flere måter å kople til enheten på. Bruk en av koblingene som står beskrevet nedenfor.
- Se håndbøkene til TV-apparatet, videospilleren, stereosystemet eller annet utstyr du måtte trenge for å foreta de beste koblingene.

#### Forsiktig:

- Påse at enheten er koplet direkte til TV-apparatet. Velg korrekt AV-inngang på TV-apparatet.
- Du skal ikke kople enheten til TV-apparatet via en videospiller. DVD-bildet kan bli forvrengt som følge av kopibeskyttelsessystemet.

#### **Videokobling**

Kople VIDEO OUT-kontakten på enheten til VIDEO IN-kontakten på TV-apparatet ved hjelp av den medfølgende videokabelen (V).

### **Component Video tilkopling**

Kople COMPONENT VIDEO OUT-kontaktene på enheten til motsvarende kontakter på TV-apparatet ved hjelp av en Y Pb Pr-kabel (C).

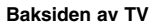

## **Antennetilkoplinger**

Tilkoble de medfølgende FM/AM-antenner for bruk av radio.

#### Merknader:

- For å unngå støy bør AM sløyfeantennen holdes borte fra apparatet og øvrige komponenter.
- Pass på at FM-antennen strekkes ut i sin fulle lengde.
- Etter tilkopling av AM-antenneløkken, bør den holdes så horisontal som mulig.

FM-trådantenne (medfølger)

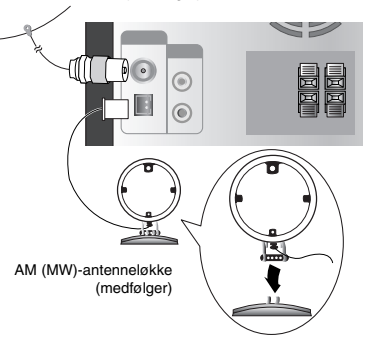

For AM(MW) modtaging tilkobles sløyfeantenne (ekstern) til klemmen merket AM INSTALLASJON OG<br>OPPSETT **INSTALLASJON OG OPPSETT**

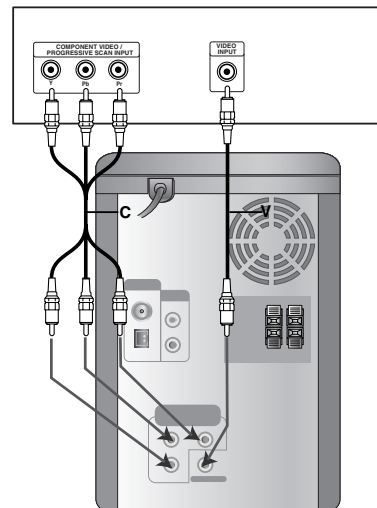

 $\odot$ 

## **Tilbehørsfunksjon**

Kople en tilleggsenhet, slik som et TV-apparat eller videospiller via AUX-kontakten på baksiden og trykk på **AUX** [Referer til eksempel (1) nedenfor]. Når du kopler hver av endene på den medfølgende ledningen for bærbare enheter med både AUXkontakten og hodetelefonkontakten på en bærbar enhet (slik som MP3-spiller, kassettspiller, CD-spiller, osv.), kan du høre lyden fra enheten via høyttalerne [Referer til eksempel (2) nedenfor].

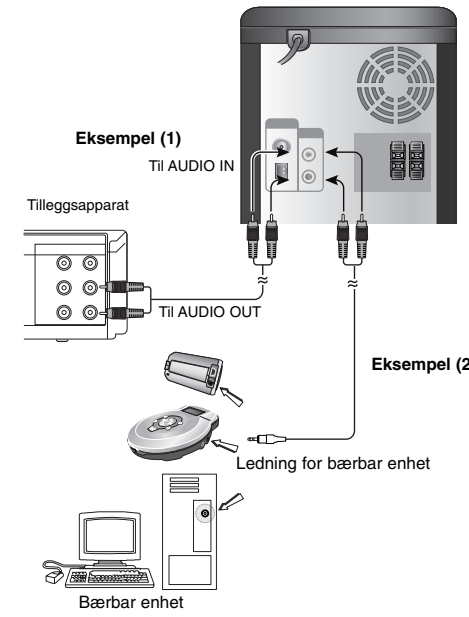

#### Merk:

Før du kopler til et tilleggsapparat må du slå av enheten og deretter kople til tilleggsapparatet. Dette fordi det kan oppstå støy under tilkoplingen.

## **Hodetelefonkontakt**

Du kan kople en stereo hodetelefon ( $\emptyset$ 3,5 mm audioplugg) til hodetelefonkontakt Høyttalerne koples automatisk ut når du kopler til en hodetelefon (medfølger ikke).

## **Bruke mikrofon**

Du kan synge med til musikken ved å kople en mikrofon til enheten.

- 1. Kople mikrofonen til MIC1 eller MIC2-inngangen. \* vises i displayvinduet.
- 2. Spill den musikken du ønsker.
- 3. Syng med til akkompagnementet. Du kan justere mikrofonlyden med knappen **MIC VOL.** (MIN., 1-14, MAKS.).

#### Merknader:

- Når du ikke bruker mikrofonen, justerer du knappen MIC VOL. til minimum, eller slår av mikrofonen og plugger den ut av MIC-kontaktene.
- Hvis mikrofonen kommer for nær høyttaleren, kan det oppstå en pipelyd. Hvis dette skjer, flytter du mikrofonen lengre fra høyttaleren, eller skrur ned mikrofonvolumet med knappen MIC VOL.
- Hvis mikrofonlyden er satt svært høyt, kan lyden bli forvrengt. I slike tilfeller må du redusere mikrofonvolumet.

## **Justere EKKO-volumet**

Du kan legge ekkoeffekt på mikrofonlyden.

**Eksempel (2)** Trykk på knappen **ECHO VOL.** (©/©) på

fjernkontrollen for å øke eller redusere ekkovolumet. (MIN. 1 - 14 MAKS.)

## **USB-funksjon**

Du kan glede deg over dine mediefiler, f.eks. musikk (MP3/WMA/PHOTO/VIDEO-fil) som er lagret i en MP3-spiller eller i et USB-minne ved å kople lagringsenheten til denne enhetens USB-port.

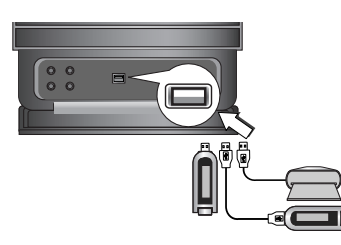

## **Kompatible enheter**

- 1. Enheter som krever installasjon av ytterligere programmer for å kople enheten til PCen, støttes ikke.
- 2. MP3-spiller: Flash MP3-spiller.
- MP3-spiller som krever driverinstallasjon støttes ikke.
- 3. USB Flash Drive: Enheter som støtter USB2.0 eller USB1.1.

#### **Fjerne USB-enheten fra enheten**

- 1. Velg en annen funksjon enn USB-funksjonen når du skal fjerne USB-enheten.
- 2. Fjern USB-enheten fra enheten.

#### Merk:

Les avsnittet om CD-avspilling hvis du ønsker å gjøre bruk av andre funksjoner. Referer til sidene 15, 16 og 17.

#### Merknader:

- **Trekk aldri ut USB-enheten mens den er i drift.**
- Det er nødvendig å ta en sikkerhetskopi for å unngå at data går tapt.
- Hvis du benytter en USB-skjøteledning eller en USB-HUB, kan det være at USB-enheten ikke blir gjenkjent.
- En enhet som benytter NTFS filsystemet støttes ikke. (Kun støtte for FAT (16/32) filsystem.)
- USB-funksjonen for denne enheten støtter ikke alle USB-enheter.
- Digitalkamera og mobiltelefon støttes ikke.
- Denne enheten støttes ikke dersom det totale antall filer er 1000 eller mer.
- Hvis det er to eller flere stasjoner på USB-enheten, vises en stasjonsmappe på skjermen. Ønsker du å gå tilbake forrige meny etter at du har valgt en mappe, trykker du RETURN.

## **Høyttalertilkopling**

Kople høyttalerledningene til høyttalerterminalen. Merknader:

- Påse at du kopler høyttalerledningene til de riktige terminalene på komponentene: (+) pluss til (+) pluss og (-) minus til (-) minus. Hvis fasene reverseres, vil lyden bli forvrengt og mangle bass.
- Kople venstre/høyre høyttalere korrekt. Koples de motsatt, kan lyden bli forvrengt.

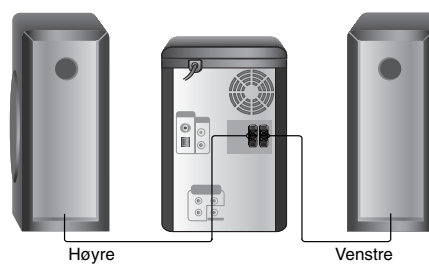

høytaler

høytaler

INSTALLASJON OG<br>OPPSETT **INSTALLASJON OG OPPSETT**

## **Stille klokkeslettet**

#### 1. Trykk **CLOCK**.

2. Velg 24-timers system eller 12-timers system ved å trykke på  $\blacktriangleright\blacktriangleleft$ / $\blacktriangleright\blacktriangleright\blacktriangleright\blacktriangleright$ .

AM 1200) (12HR) eller (24HR)

- 3. Trykk **SET** for å bekrefte det valgte timesystemet.
- 4. Trykk på  $\blacktriangleright$   $\blacktriangleright$   $\blacktriangleright$  på frontpanelet for å sette riktig timetall.
- 5. Trykk på **SET**.
- 6. Trykk på  $\blacktriangleleft$ / $\blacktriangleright$  på frontpanelet for å sette riktig minuttall.
- 7. Trykk **SET**, og riktig tid vil vises i displayet.
- 8. Trykk på **CLOCK** når som helst for å vise klokkeslettet i ca. 5 sekunder.

#### Merk:

Hvis du vil tilbakestille klokken, holder du **CLOCK** trykket inn i mer enn 2 sekunder.

## **Tidtakerfunksjon**

Ved hjelp av TIMER (Tidtaker)-funksjonen kan du slå radiomottak, CD-avspilling og USB-avspilling på eller av til ønsket tidspunkt.

1. Trykk på **CLOCK** for å sjekke gjeldende klokkeslett. (Hvis du ikke stiller klokken, virker ikke

tidsinnstillingsfunksjonen.)

- 2. Trykk på **TIMER** for å velge tidtakerinnstillingsmodus. Hvis du ønsker å korrigere den forrige innstilte tidtakerinnstillingen, holder du **TIMER**-knappen
- trykket inn i mer enn 2 sekunder. - Den forrige innstilte Tidtaker på-innstillingen og indikatoren "<sup>O</sup>" vises i displayet.
- 3. Funksjonene (TUNER → DVD/CD → USB) blinker etter tur i displayet. Trykk **SET** mens funksjonen du vil bruke blinker.
- 4. a. Når du velger TUNER-funksjonen, velger du det forrige lagrede nummeret ved å trykke på ./ >på frontpanelet og trykker **SET**. - "ON TIME" (innkoplingstid)-indikatoren vises i displayet i ca. 0,5 sekund og forsvinner.
	- b. Når du velger DVD/CD eller USB-funksjonen, - "ON TIME" (innkoplingstid)-indikatoren vises i displayet i ca. 0,5 sekund og forsvinner.
- 5. Sett timetallet for å slå på ved å trykke på **I<4** /▶▶I på frontpanelet.
- 6. Trykk på **SET**.

**10**

7. Sett minuttallet for å slå på ved å trykke på **H** /> på frontpanelet.

- 8. Trykk på **SET**.
	- Indikatoren "OFF TIME" vises på displayvinduet i ca. 0,5 sekunder og forsvinner deretter.
- 9. Sett timetallet for å slå av ved å trykke på
- **IEE**/>>I på frontpanelet.
- 10. Trykk på **SET**.
- 11. Sett minuttallet for å slå av ved å trykke på **IEE**/>>I på frontpanelet.
- 12. Trykk på **SET**.
- 13. Juster volumet ved å trykke på  $\overline{A}$   $\overline{A}$   $\overline{B}$  på frontpanelet.
- 14. Trykk på **SET**. "<sup>O</sup>" vises i displayvinduet og
- timer-innstillingen er fullført. 15. Slå av systemet.
	- Den valgte funksjonen slås på og av automatisk på tidspunktet som er stilt inn.

#### Merk:

Hvis du setter inn en DVD eller DivX-plate (ikke CD/MP3/WMA) i enheten, innvirker tidtakerfunksjonen på TUNER-enheten.

#### **Avbryte eller kontrollere tidtakeren**

Hver gang du trykker på **TIMER**-knappen kan du velge mellom å stille inn tidtakeren eller avbryte. Du kan også sjekke timer-innstillingsstatus. Hvis du vil aktivere eller kontrollere tidtakeren, trykker

du på TIMER-knappen slik at "<sup>(3)</sup> vises i displayvinduet.

Hvis du vil deaktivere tidtakeren, trykker du på **TIMER-knappen slik at "<sup>O</sup>"** forsvinner fra displayvinduet.

## **Innsovningsfunksjon**

Når du bruker innsovningsfunksjonen, slås strømmen automatisk av etter at en bestemt tid er gått.

- 1. Trykk på **SLEEP** for å sette ønsket innsovningstid. SLEEP-indikatoren og innsovningstiden vises i displayet.
- 2. Hver gang du trykker på **SLEEP**, forandres innstillingen i denne rekkefølgen: SLEEP  $180 \rightarrow 150 \rightarrow 120 \rightarrow 90 \rightarrow 80$  $\rightarrow$  70  $\rightarrow$  60  $\rightarrow$  50  $\rightarrow$  40  $\rightarrow$  30  $\rightarrow$  20  $\rightarrow$  10 → OFF (ingen visning)

#### Merk:

Hvis du trykker på **SLEEP** mens gjenværende tid vises, nullstilles innsovningstiden.

#### **Avbryte innsovningsfunksjonen**

Hvis du må avbryte innsovningsfunksjonen, trykker du gjentatte ganger på **SLEEP**-knappen inntil "SLEEP 10" vises, og så trykker du en gang til på **SLEEP**.

## **Vise plateinformasjon på skjermen**

Du kan vise forskjellig informasjon om platen på skjermen.

- 1. Trykk **DISPLAY** for å vise diverse avspillingsinformasjon. Elementene som vises vil variere avhengig av platetype eller avspillingsstatus.
- 2. Du kan velge et element ved å trykke på  $\blacktriangle$  /  $\blacktriangledown$ og endre eller velge innstillingen ved å trykke på ◀ / ▶
	- Title Gjeldende tittel (eller spor) nummer/totalt antall titler (eller spor)
	- Chapter Gjeldende kapittel nummer/totalt antall kapitler
	- Time Medgått tid
	- Audio Valgt lydspråk (kun DVD VIDEO) eller lydkanal
	- Subtitle Valgt teksting
	- Angle Valgt kameravinkel/totalt antall kameravinkler
	- Sound Valgt lydmodus

#### Merk:

Hvis du ikke trykker på noen knapp i noen sekunder, forsvinner skjermmenyen.

## **Første innstillinger**

Ved å bruke oppsettmenyen kan du foreta ulike innstillinger på elementer, slik som bilde og lyd. Du kan blant annet også sette et språk for tekstingen og oppsettmenyen. For detaljer om hvert enkelt element i oppsettmenyen, referer til sidene 11 til 14.

#### **Vise og gå ut av menyen:**

Trykk på **SETUP** for å vise menyen. Ved å trykke en gang til vil du gå tilbake til det første skjermbildet.

**For å gå til neste nivå:**

## Trykk på ▶

**For å gå tilbake til foregående nivå:** Trykk på ◀.

## **GENERELL FREMGANGSMÅTE**

- 1. Trykk på **SETUP**. Oppsettmenyen vises.
- 2. Bruk ▲ / ▼ for å velge det ønskete valget og så på B for å gå til neste nivå. Skjermen viser den aktuelle innstillingen for det valgte elementet, samt
- alternative innstillinger. 3. Bruk  $\blacktriangle$  /  $\nabla$  for å velge ditt neste valg, og trykk så
- på ▶ for å gå til tredje nivå. 4. Bruk ▲ / ▼ for å velge den innstillingen du ønsker og trykk så på **SELECT/ENTER** for å bekrefte
- valget ditt. Noen elementer kan trenge flere programmeringsskritt.
- 5. Trykk på **SETUP** eller **PLAY** for å gå ut av oppsettmenyen.

### **LANGUAGE (SPRÅK)**

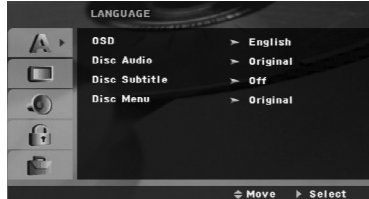

Velg et språk for oppsettmenyen og skjermdisplayet.

#### **Disc Audio / Subtitle / Menu (Lydplate / Teksting / Meny)**

**OSD**

Velg språket du foretrekker for lydsporet (lydplate), teksting og platemenyen.

**Original:** Viser til originalspråket platen ble spilt inn på.

**Other (Andre):** Trykk nummertastene for å skrive inn den korresesponderende firesifrete nummeret i henhold til listen over språkkoder på side 23. Trykk **CLEAR** hvis du skriver inn feil språk.

## **DISPLAY (VISNING)**

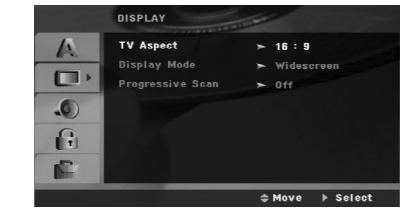

#### **TV Aspect (TV-bildeformat)**

**4:3:** Velg når en 4:3 TV standard er tilkoblet.

**16:9:** Velg når en 16:9 bred TV er tilkoblet.

#### **Display Mode (Displaymodus)**

Displaymodus innstillinger fungerer bare når TVaspektmodus er innstilt på "4:3".

**Letterbox:** Viser et bredt bilde med striper på øvre og nedre del av skjermen.

**Panscan :** Viser automatisk det brede bildet på hele skjermen og kutter av deler som ikke passer inn.

#### **Progressive Scan**

Progressive Scan Video skaffer bilder av høyest kvalitet med mindre flimring.

Hvis du bruker COMPONENT VIDEO OUTkontaktene, men kopler enheten til et standard (analogt) TV-apparat, skal Progressive Scan settes til Off (Av).

Hvis du bruker Component Video kontaktene for tilkopling til TV eller monitor som er kompatibel med progressiv skanningens signal, innstill Progressive Scan til On "Pa".

#### **Å slå på progressiv skanningen:**

Kople Component Out-kontakten på enheten til inngangen på monitoren/TV-apparatet og sett TVapparatet eller monitoren til Component Input.

- 1. Velg "Progressive Scan" på Display-menyen og trykk siden på  $\blacktriangleright$ .
- 2. Velg "On" med hjelp av  $\blacktriangle$  /  $\nabla$  knappene.
- 3. Trykk på ENTER for å bekrefte valget. Bekreftende meny vises.

#### Forsiktig:

Når innstillingen for Progressiv skanning utgang er satt vil det bare vises bilde på TV eller monitor som er kompatibel med progressiv skanning. Hvis du setter progressiv skanning til PÅ utilsiktet, må du tilbakestille enheten. Ta først platen ut av enheten. Trykk deretter STOP ( $\blacksquare$ ) på fjernkontrollen og hold knappen i fem sekunder før du slipper den. Videoutgangen vil bli gjenopprettet med standardinnstilling, og du vil igjen se bilde på en tradisjonell, analog TV eller monitor.

## **AUDIO**

Hver DVD-plate har flere lydutgangsmuligheter. Sett enhetens alternativ for lydutgangen i henhold til audiosystemet du bruker.

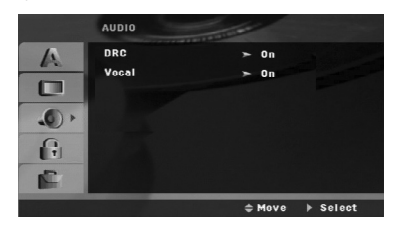

#### **Dynamic Range Control (DRC)**

Med DVD\*1 formatet kan du takket være digital lydteknologi høre lydsporet til et program gjengitt så realistisk og nøyaktig som mulig. Allikevel kan det hende at du vil komprimere den dynamiske rekkevidden til lydsignalene (forskjellen mellom de høyeste og laveste tonene). Med dette kan du lytte til en film på et lavere lydnivå uten å miste lydens klarhet. Aktiver DRC for å få denne effekten. \*1: Dolby Digital kun

#### **Vokal [Vocal]**

Sett Vocal til På kun hvis du spiller av en flerkanals karaoke-DVD. Karaokekanalene på platen vil mikses til normal stereolyd.

#### **LOCK (BARNESIKRING)**

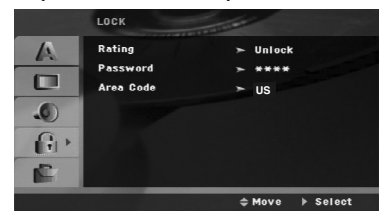

#### **Rating (Klassifisering)**

Hindrer avspilling av DVD-plater med klassifisering basert på innholdet. Ikke alle plater har klassifisering.

- 1. Velg "Rating" på LOCK-menyen og trykk på ▶.
- 2. For å få tilgang til alternativene for LOCKfunksjonen (foreldrekontroll), må du angi passordet du har opprettet. Dersom du ikke har opprettet et passord enda, blir du bedt om å gjøre det. Angi et passord og trykk **SELECT/ENTER**. Gjenta passordet og trykk **SELECT/ENTER** for å bekrefte. Hvis du oppdager at du har gjort en feil før du
	- trykker **SELECT/ENTER**, trykk **CLEAR** (Slett).

3. Velg et tall mellom 1 og 8 med  $\blacktriangle$  /  $\nabla$  knappene.

**Rating (Klassifisering) 1-8:** Nummer 1 har mest begrensninger og nummer 8 de færreste. **Unlock**

Hvis du velger "unlock" er barnesikringen ikke aktiv, og plates vil spilles i sin helhet.

4. Trykk på **SELECT/ENTER** for å bekrefte klassifiseringsvalget, trykk så på **SETUP** for å gå ut av menyen.

#### **Passord**

Du kan angi eller endre et passord.

- 1. Velg alternativet Password i LOCK (lås)-menyen og trykk  $\blacktriangleright$ .
- 2. Følg trinn 2 som angitt ovenfor (Klassifisering). For å endre passordet, trykk **SELECT/ENTER** når alternativet "Change" (endre) er markert. Angi det gamle passordet, det nye passordet og deretter bekreft.
- 3. Trykk **SETUP** for gå ut av menyen.

#### *Hvis du har glemt passordet ditt*

Hvis du har glemt passordet, kan du slette det. Følg da nedenstående prosedyre:

- 1. Trykk **SETUP** for åpne oppsettsmenyen.
- 2. Angi den sekssifrede koden "210499" og trykk **SELECT/ENTER**. Passordet er nå slettet.

#### **Områdekode**

Angi koden for området som er benyttet for klassifiseringen av DVD-platen, basert på listen på side 23.

- 1. Velg "Country Code" på LOCK menyen og trykk på B.
- 2. Følg trinn 2 som beskrevet i forrige avsnitt(Klassifisering).
- 3. Velg først tall/bokstav med  $\blacktriangle$  /  $\nabla$  knappene.
- 4. Beveg markøren med  $\blacktriangleright$  knappen og velg neste tall/bokstav med  $\blacktriangle$  /  $\blacktriangledown$  knappene.
- 5. Trykk **SELECT/ENTER** for å bekrefte valget av områdekode.

## **OTHERS (Andre)**

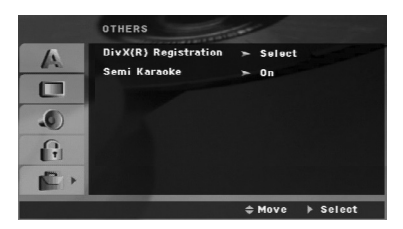

#### **DivX(R)-registrering**

Vi gir deg registreringskoden for DivX® VOD (Video On Demand) som lar deg leie og kjøpe videoer ved bruk av DivX® VOD-tjenesten. For ytterligere informasjon, gå til www.divx.com/vod.

- 1. Velg alternativet "DivX(R)-registrering" og trykk deretter  $\blacktriangleright$ .
- 2. Trykk på **SELECT/ENTER** mens "Select" er valgt, og registreringskoden vises. Bruk registreringskoden for å kjøpe eller leie videoene fra DivX® VOD-tjenesten på www.divx.com/vod. Følg instruksjonene og last ned videoen på en plate for avspilling på denne enheten.
- 3. Trykk **SELECT/ENTER** for å avslutte.

#### Merk:

Videoene som lastes ned kan kun spilles av på denne enheten.

### **Semi Karaoke**

Når kapittelet/tittelen/sporet er fullført, viser denne funksjonen poengsummen på skjermen og det spilles en fanfare.

- **ON (På):** Slår "Semi Karaoke"-funksjonen på.Når du har fullført en sang vises en poengsum på skjermen.
- **Off (Av):** Slår "Semi Karaoke"-funksjonen av. Fanfare og poengsum vises ikke på skjermen.

Tilgjengelige plater for Semi Karaoke-funksjonen: • DVD-plater

- DVD-karaokeplater
- 

## Merknader:

- Denne funksjonen fungerer i DVD/CD-modus. • Funksjonen Semi Karaoke er bare tilgjengelig når mikrofon er tilkoplet.
- Dersom fanfaren eller poengsummen vises ved skifte av kapittel når du vil se på film, slår du av funksjonen Semi Karaoke i menyen SET UP (Oppsett), eller du kan se film uten å kople til mikrofonen.

# **Bruk**

 $\equiv$ 

## **Generelle funksjoner**

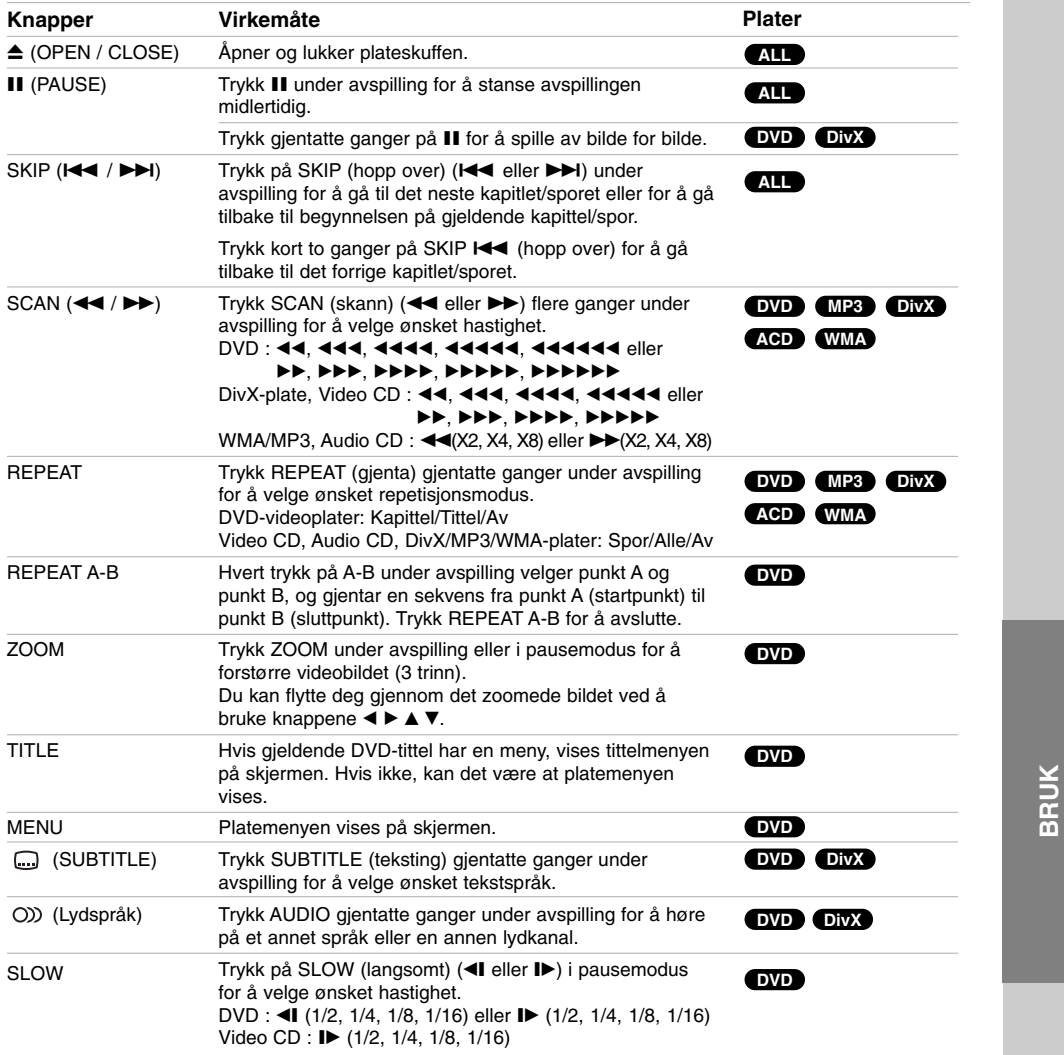

Merknader om generelle funksjoner:

 $\frac{1}{\sqrt{2}}$ 

● Det kan være at zoomfunksjonen ikke virker med enkelte DVD-plater.<br>● Gjentakelse av en A-B-seksjon er bare tilgjengelig i den aktuelle tittelen.

## **Andre egenskaper**

#### **Tidssøk DVD DivX**

Tidssøkefunksjonen gjør det mulig å starte avspillingen fra et hvilket som helst punkt på platen:

- 1. Trykk på **DISPLAY** under avspilling. Søkingsboksen viser den spilletid som gått.
- 2. Trykk på ▲ / ▼ for å velge klokkens ikon og da vises "-:--:--".
- 3. Angi ønsket starttid i timer, minutter og sekunder (fra venstre til høyre). Har du tastet inn feil tall, trykker du **CLEAR** for å slette sifrene du har tastet inn. Deretter taster du inn korrekte tall.
- 4. Trykk på **SELECT/ENTER** for å bekrefte valget. Avspillingen begynner ved det valgte tidspunktet.

#### **Markersøk DVD DivX**

#### **Legge inn en markør**

Du kan starte avspillingen fra opptil ni programmerte punkter. For å legge inn en markør trykker du på MARKER på ønsket punkt på platen. Markørikonet vises kort på TV-skjermen. Gjenta prosedyren for opptil ni markører.

#### **Annullere eller endre merking av en scene**

- 1. Trykk på SEARCH under avspilling. Markersøkmenyen vises på skjermen.
- 2. Trykk på  $\blacktriangleleft$  /  $\blacktriangleright$  med en gang for å velge en marker du vil endre eller annullere.
- 3. Trykk på **SELECT/ENTER** og avspillingen vil starte fra scene du har merket, eller trykk på **CLEAR** og markingsnummeret vil bli slettet fra listen.
- 4. Du kan spille hvilken som helst merking ved å taste inn det tilsvarende nummeret på markersøkmenyen.

#### **Skjermsparer**

Skjermsparer kommer frem når du lar DVD-spilleren stå i stoppmodus i ca. fem minutter.

#### **Siste-scene minne DVD**

Denne enheten husker sist viste scene fra den sist avspilte platen. Scene blir liggende i minnet selv om du tar ut platen eller slår av spilleren. Hvis du setter inn en plate som har scenen i minnet, vil den automatisk bli kalt opp igjen.

#### Merk:

Denne enheten husker ikke sist spilte scene for en plate dersom du slår av enheten før du har begynt avspillingen.

### **1,5-hastighet avspilling DVD MP3 WMA ACD**

Du kan spille av musikk og video hurtig. 1,5 hastigheten lar deg se bildene og lytte til musikken på platen raskere enn ved avspilling på normal hastighet.

- 1. Trykk på SPILL AV-knappen under normal avspilling. Skjermbildet og lyd spilles av med 1,5 hastighet.
- 2. For å gå tilbake til normal hastighet, trykk på SPILL AV-knappen.

#### **Velge system**

Du må velge en passende systemmodus for TVsystemet. Hvis NO DISC vises i displayvinduet, trykker og holder du knappen PAUSE/STEP på fjernkontrollen i mer enn 5 sekunder for å velge system (NTSC, PAL eller AUTO).

- Hvis det valgte systemet ikke er kompatibelt med systemet for TV-apparatet, kan det være at fargene ikke vises normalt.

**NTSC**: Velges når enheten er koplet til et NTSC-TV.

**PAL**: Velges når enheten er koplet til et PAL-TV.

**AUTO**: Velges når enheten er koplet til et multisystem-TV.

## **Spille av en Audio-CD eller MP3/WMA-fil**

Denne enheten kan spille av Audio CD-plater eller medier som inneholder innspilte MP3/WMA-filer.

#### **MP3/ WMA/ Audio CD**

Når du legger inn en Audio-CD-plate eller medier som inneholder innspilte MP3/WMA-filer, vises en meny på TV-skjermen.

Trykk på ▲ / ▼ for å velge spor/fil, og trykk deretter **PLAY** eller **SELECT/ENTER** for å starte avspillingen. Du kan bruke ulike avspillingsfunksjoner. Referer til sidene 15,16.

#### **ID3 TAG**

Når du spiller av en fil som inneholder informasjon, som f.eks. titler, vises informasjonen ved å trykke gjentatte ganger på DISPLAY. Informasjonen [mappe og filnavn, melodi, artist, album, sjanger, kommentar, tidsinformasjon] for MP3/WMA-filen vil vises i displayvinduet og på TV-skjermen.

For å gå til neste eller forrige fil, trykker du på knappen **SKIP** (./ >) (Hopp over).

#### Tins<sup>.</sup>

- **•** Trykk menyen for å gå til neste side.
- På CD med MP3/WMA fil og JPEG fil, kan du bytte MP3/WMA og JPEG meny. Trykk på TITLE, og MP3/WMA eller JPEG ordene øverst på menyen vil fremheves.

#### **MP3 / WMA-kompatibilitet med denne spilleren er begrenset som følger:**

- Avsøkingsfrekvens: innen 32-48kHz (MP3), innen 24- 48kHz (WMA)
- Bithastighet: innen 32 320kbps (MP3), 40 - 192kbps (WMA)
- Enheten kan ikke lese en MP3/WMA-fil som har en annen filtype enn ".mp3" / ".wma".
- CD-R fysiske format skal være ISO 9660
- Hvis du tar opp MP3 / WMA filer med programvare som ikke kan opprette et filsystem (f.eks. Direct-CD), er det umulig å spille av MP3 / WMA-filer. Vi anbefaler at du bruker Easy-CD Creator, som oppretter et ISO 9660 filsystem.
- Filnavnene må ha maksimum 8 bokstaver og må
- inneholde en .mp3 eller .wma typefelt.
- De må ikke inneholde spesiell bokstaver/tegn som / ? \* :  $" <$  >  $\vert$  osv.

• Det totale antall filer på platen må være mindre enn 999. Denne enheten krever plater og opptak som oppfyller bestemte tekniske standarder for å kunne yte en optimal avspillingskvalitet. Forhåndsinnspilte DVD-er får automatisk disse standardene. Det er mange ulike typer innspillingsbare plateformat (inkludert CD-R som inneholder MP3 eller WMA filer) og disse må ha en spesiell beskaffenhet (se over) for å oppnå en kompatibel avspilling.

**Kunder bør være oppmerksom på at en må ha tillatelse til å nedlaste MP3 / WMA filer og musikk fra Internet. Vårt firma har ikke rett til å gi denne tillatelse. Den må fås fra copyright-innehaveren.**

## **Programmert avspilling**

Denne programfunksjonen lar deg lagre dine favorittspor fra en hvilken som helst plate i spillerens minne. Et program inneholder 300 spor.

- 1. Sett inn en plate.
	- Audio CD eller MP3/WMA-plater:
- 2. Velg et spor i "List" og trykk PROG. eller velg " -ikonet, og trykk deretter **SELECT/ENTER** for å legge det valgte sporet i "Program"-listen.

#### Merk:

Du kan legge til alle spor på platen. Velg " <sup>n<sub>n</sub>+</sup> -ikonet og trykk **SELECT/ENTER**.

- 3. Velg det sporet du vil begynne å spille i "Program" listen. Trykk **MENU** for å gå til neste side.
- 4. Trykk **PLAY** eller **SELECT/ENTER** for å starte. Avspillingen starter i den rekkefølgen du programmerte sporene. Avspillingen stopper når alle sporene i "Program" listen er spilt én gang.
- 5. For å gå tilbake til normal avspilling når du står i programmert avspilling, velger du et spor i AUDIO CD-listen (eller MP3/WMA), og trykker **PLAY**.

#### **Repetere programmerte spor**

- 1. Trykk **REPEAT** når du spiller en plate. Repetisjonsikonet vises.
- 2. Trykk **REPEAT** for å velge den repetisjonsmodusen du ønsker.
	- TRACK: gjentar nåværende spor • ALL: gjentar alle spor i
	- programmert-listen
	- OFF (ingen visning): spilles ikke gjentatte ganger.

#### **Slette et spor fra "Program"-listen**

- 1. Bruk ▲ ▼ til å velge sporet du ønsker å slette fra Program-listen.
- 2. Trykk CLEAR. Eller, velg "<sup>"</sup> Delete"-ikonet og trykk **SELECT/ENTER** for å legge det valgte sporet i "Program"-listen. Gjenta for å slette flere spor i listen.

#### **Slette hele Program-listen**

Bruk ▲ / ▼ til å velge " " (mil ", og trykk **SELECT/ENTER**.

#### Merk:

Programmene blir også slettet når platen fjernes.

**17**

**BRUK**

## **Se en JPEG-fil**

Denne enheten kan avspille plater med JPEG-filer.

Før du spiller av JPEG-opptak, bør du lese gjennom informasjonsboksen til høyre.

1. Sett inn en plate og lukk plateskuffen. PHOTO-menyen vil vises på TV-skjermen.

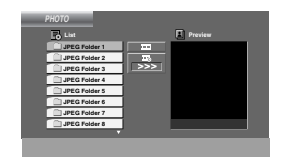

- 2. Trykk på ▲ / ▼ for å velge en mappe og trykk på **SELECT/ENTER**. En liste over filene i mappen vises. Hvis du er inne i en filliste og vil gå tilbake til Folderlisten, bruk ▲ / ▼ knappene på fjernkontrollen for utheving **a** og trykk på **SELECT/ENTER** eller **PLAY**.
- 3. Hvis du vil se en spesiell fil, trykk på ▲ / ▼ for å utheve filen og trykk på **SELECT/ENTER** eller **PLAY**. Mens du ser på en fil, kan du trykke på RETURN for å gå til den foregående menyen (JPEG-meny).

**Slide Show (Lysbildevisning)**

Bruk  $\blacktriangle \blacktriangledown \blacktriangle \blacktriangleright$  for å utheve **EX** Slide Show, trykk så på **SELECT/ENTER** eller **PLAY**.

#### Tips:

- Det er fire alternativer for lysbildehastighet:  $\blacksquare$ :  $>$ Slow,  $>>$ Normal,  $>>$ Fast og II Off. Bruk  $\blacktriangle$  / $\nabla$  / $\blacktriangleleft$  $\sqrt{\triangleright}$  for å utheve Speed (hastighet). Bruk så  $\blacktriangleleft$  /  $\blacktriangleright$  for å foreta et hastighetsvalg, og trykk så på **SELECT/ENTER** eller **PLAY**.
- Hvis du setter hastigheten på Off, er lysbildefunksjonen (Slide) deaktivert.

#### **Stillbilde**

- 1. Trykk på **PAUSE/STEP** under lysbildevisningen. Enheten vil nå gå i PAUSE-modus.
- 2. For å gå tilbake til lysbildevisningen, trykk på PLAY eller på **PAUSE/STEP**.

#### **Flytte til en annen Fil**

Trykk på **SKIP** (I<< eller >>I) en gang mens du ser på bildet for å flytte til neste eller foregående fil.

#### **Rotere bildet**

**18**

Trykk på ▲ / $\blacktriangledown$  / $\blacktriangle$  / $\blacktriangleright$  mens du ser på bildet for å rotere medurs eller moturs.

## **Zoom**

For hvert trykk på **ZOOM** endres innstillingen i følgende sekvens.

Zoom PÅ ← Zoom AV

Trykk på ▲/▶/▶▶ for å forstørre videobildet. Trykk på ▼/◀/◀◀ for å redusere videobildet.

#### **PHOTO JPEG-platers kompatibilitet med denne spilleren er begrenset til følgende:**

- Avhengig av størrelsen på og antall JPEG-filer kan det ta lang tid for denne enheten å lese innholdet på platen. Hvis det ikke vises noen skjermmeny i løpet av noen minutter, kan det være at enkelte filer er for store. Reduser oppløsningen i JPEG-filene til under 2 megapiksler, som 2760 x 2048 piksler, og brenn en ny plate.
- Totalt antall filer og mapper på platen må ikke overstige 999.
- Enkelte plater vil ikke fungere som følge av et annet innspillingsformat eller platens tilstand.
- Forsikre deg om at alle valgte filer er av filtypen ".jpg" når de kopieres over på en CD-plate.
- Hvis filene er av typen ".jpe" eller ".jpeg" må filnavnene endres til ".jpg"-filer.
- Filnavn uten filendelsen ".jpg" kan ikke leses av denne enheten, selv om filene vises som JPEGbildefiler i Windows Utforsker.

## **Spille av en DivX-fil**

Du kan benytte denne enheten til avspilling av DivXfiler

1. Legg inn en plate og lukk skuffen. MOVIE-menyen vises på TV-skjermen.

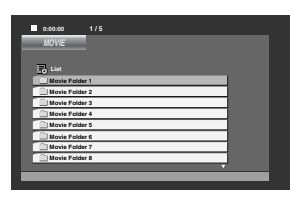

- 2. Trykk ▲ / ▼ for å velge en mappe, og trykk **SELECT/ENTER** En liste over filer i mappen vises. Hvis du står i en filliste og vil tilbake til mappelisten, bruker du ▲ / ▼ -knappene på fjernkontrollen til å merke, a og trykker **SELECT/ENTER** eller **PLAY**.
- 3. Hvis du vil vise en spesiell fil, trykker du ▲ / ▼ til å merke en fil, og trykker **SELECT/ENTER** eller **PLAY**.
- 4. Trykk STOP for å gå ut.

#### Tips:

- Trykk menyen for å gå til neste side.
- På en CD med MP3/WMA-, JPEG- og MOVIE-filer, kan du skifte mellom menyene MUSIC, PHOTO og MOVIE. Trykk på TITLE og ordene MUSIC, PHOTO og MOVIE øverst i menyen blir merket.

#### Merknader:

- Sikre deg at du velger "SUBTITLE ON" (FILMTEKSTER PÅ) modusen innen du begynner avspilling av en DivX-fil ved å trykke på ENTER hver gang.
- Om filen med filmtekstene inneholder mer enn to språk er da bare de originaltekstene tilgjengelige.
- Du kan ikke endre lydmodus eller VIRTUAL-lyd under avspilling av en DivX-fil.
- Filnavnet for DivX-undertekstfilen må identifiseres med DivX-filnavnet for å kunne vises av denne enheten.

#### **Merknader vedrørende visning av teksting i DivX**

Hvis tekstingen ikke vises korrekt under avspilling, trykker du og holder knappen **SUBTITLE** i ca. 3 sekunder og trykker deretter **SUBTITLE** for å velge en annen språkversjon inntil tekstingen vises korrekt.

#### **DivX-platenes kompatibilitet med denne spilleren er begrenset**

- **•** Tilgjengelig oppløsning for DivX-filer er under 800x600 (B x H) piksler.
- **•** Filnavnet for DivX -teksting er tilgjengelig med 45 tegn.
- **•** Hvis det finnes koder som ikke kan representeres i DivX-filen, kan det hende at de vises som et " \_ "-symbol på displayet.
- **Hvis antall bilder på skjermen er 30 pr. 1 sekund, kan det hende at denne enheten ikke fungerer normalt.**
- **Hvis video- og lydstrukturen i den innspilte filen ikke er interfoliert, vil verken video eller lyd bli avspilt.**

#### **Spillbare DivX-filer**

**•** ".avi ", ".mpg ", ".mpeg ", ".divx"

#### **Undertekster som kan avspilles**

**•** SubRip(\*.srt/\*.txt) SAMI(\*.smi) SubStation Alpha(\*.ssa/\*.txt) MicroDVD(\*.sub/\*.txt) SubViewer 2.0(\*.sub/\*.txt) VobSub (\*.sub)

#### **Spillbare kodek-formater**

**•** "DIVX3.xx ", "DIVX4.xx ", "DIVX5.xx ", "MP43 ", "3IVX ".

#### **Spillbare audioformater**

.<br>"AC3 ", "PCM ", "MP3 ", "WMA ", • Sampling-frekvens: innenfor 32 - 48 kHz (MP3),

innenfor 24 - 48kHz (WMA) • Bit-rate: innenfor 32 - 320kbps (MP3), 40 - 192kbps (WMA)

**BRUK**

## **Forhåndsinnstilling av radiostasjoner**

Du kan forhåndsinnstille 50 stasjoner for FM og AM. Før du stiller inn, pass på at du har slått ned volumet til minstenivået.

- 1. Trykk **TUNER/BAND** for å velge ønsket frekvens (AM eller FM).
- 2. Velg ønsket stasjon ved å trykke **TUN.** (-/+). **Automatisk stasjonssøking**
	- Trykk **TUN.** (-/+) knappen i mer enn 0,5 sekund. Skanningen stopper når radioen finner en stasion.

#### **Manuell stasjonssøking**

- Trykk **TUN.** (-/+) kort og gjentatte ganger. 3. Trykk **PROG./MEMO.**.
- Den forhåndsinnstilte stasjonens nummer blinker i tekstvinduet.
- 4. Trykk PRESET (▲/▼) for å velge ønsket forvalgsnummer.
- 5. Trykk **PROG./MEMO.** på nytt. Stasjonen er lagret.
- 6. Gjenta trinnene 1 (eller 2) til 5 for å lagre ytterligere stasjoner.

#### **Fjerne alle stasjoner som ligger i minnet**

Trykk og hold **PROG./MEMO.** i om lag to sekunder, til "ERASE ALL" vises i displayvinduet. Trykk deretter på **PROG./MEMO.** en gang til for å slette alle stasjonene fra minnet.

#### **For din referanse**

Hvis alle stasjoner allerede er tastet inn, vises meldingen "FULL" i displayvinduet i et øyeblikk og deretter vil et forhåndsinnstilt nummer blinke. Følg trinnene 4-5 for å endre det forhåndsinnstilte nummeret.

#### **For å endre forhåndsinnstillingene**

Trykk og hold **PRESET** (A/V) inntil ønsket forvalgsnummer vises, eller trykk gjentatte ganger.

## **Lytte til radio**

- 1. Trykk **TUNER/BAND** for å velge ønsket frekvens (AM eller FM).
- Stasjonen som sist ble mottatt, blir stilt inn. 2. Trykk PRESET (▲/▼) gjentatte ganger for å velge
- ønsket forhåndsinnstilt stasjon. - Hver gang du trykkker knappen vil enheten skifte stasjon.
- 3. Juster volumet ved å trykke **VOLUME (**-/+**)** .

#### **Lytte til radiostasjoner som ikke er stilt inn på forhånd**

- For manuell stasjonssøking, se "Manuell stasjonssøking" i trinn 2 til venstre.
- For automatisk stasjonssøking, se "Automatisk stasjonssøking" i trinn 2 til venstre.

#### **Slå av radioen**

Trykk på 1(**POWER**) for å slå av enheten eller velg en annen funksjonsmodus (DVD/CD, USB, AUX). **For din referanse**

- 
- Hvis det er støy på et FM-program; Trykk på knappen ST./MONO. **MO./ ST.** slik at "MONO" vises i displayvinduet. Du vil ikke få noen stereovirkning, men mottakskvaliteten vil bli bedre. Trykk på **MO./ ST.** en gang til for å gjenopprette stereoeffekten.
- For å oppnå bedre mottakerforhold; Flytt litt på antennene som følger med.

## **Bruke RDS - Tilleggsutstyr**

Denne enheten er utstyrt med RDS (Radio Data System), som kan hente et bredt utvalg av tilleggsinformasjon fra FM-sendinger. RDS benyttes nå i en rekke land og er et system for sending av stasjonenes identifikasjonskode eller

nettverksinformasjon, en beskrivelse av stasjonens programtype, tekstmeldinger om eller fra stasjonen eller spesifikk musikkinformasjon, samt riktig klokkeslett.

#### **RDS-STASJONSSØK**

Når en FM-stasjon som sender RDS-data er innstilt, vil enheten automatisk vise stasjonens kallesignal, og RDS-indikatoren vil lyse opp i displayvinduet sammen med indikatorer for programtype (PTY), radiotekst (RT), klokketid (CT) og RDS-programservice (PS) hvis stasjonen sender denne informasjonen.

#### **RDS-DISPLAYALTERNATIVER**

RDS-systemet er i stand til å sende et bredt utvalg av informasjon i tillegg til det første kallesignalet som vises når stasjonen stilles inn. I normal RDS-modus vil displayet vise stasjonens navn, sendernettverket eller anropsbokstaver. Du kan trykke på **RDS** for å bla gjennom de ulike datatypene i sekvensen:

#### **(PS** → **FREQUENCY** → **PTY** → **RT** → **CT)**

- **PS (PROGRAMTJENSTENAVN)** Kanalnavnet vises i Displayvinduet
- **PTY (Programme type recognition, eller gjenkjenning av programtype)** - Navnet på programtypen vises i displayet.
- **RT (Radio text recognition, eller gjenkjenning av radiotekst)** - En "tekstmelding" inneholder spesiell informasjon fra radiostasjonen. Merk at meldingen kan rulle over displayet slik at større meldinger kan leses.
- **CT (Klokkeslett kontrollert av radiostasjonen)** Lar enheten motta riktig tid fra stasjonen og vise den i displayet.

#### Merk:

Noen RDS-stasjoner vil kanskje velge ikke å inkludere noen av disse tilleggsfunksjonene. Hvis datatypen som trengs for valgt modus ikke er en del av sendingen, vil displayvinduet vise meldingen **PTY NONE, RT NONE, CT NONE, PS NONE**.

#### **Program søk (PTY)**

En stor fordel ved RDS er dens evne til å omkodere sendinger med Program Type (PTY) koder som viser hvilke type sendinger det dreier seg om. Følgende liste viser forkortninger som er brukt til å indikere hver PTY og også en forklaring av PTY.

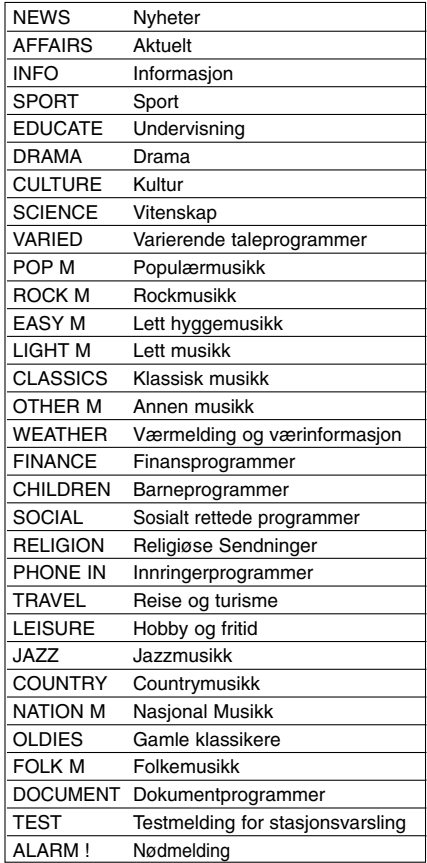

**BRUK**

Du kan søke etter en spesiell Program Type (PTY) ved å følge denne forklaringen:

- 1. Trykk **TUNER/BAND** for å velge FM-modus. 2. Trykk **PTY** for å vise den forrige PTY
- (Programtype) som var i bruk.
- 3. Trykk på **PTY** gjentatte ganger for å velge ønsket PTY.
- 4. Når du har valgt PTY, trykker du på **TUN.(-/+)**. Enheten vil nå gå i automatisk søkemodus. Søket vil stoppe når det registreres en stasjon.

## **Dimmer**

Denne funksjonen vises i displayvinduet og volumindikatoren i PÅ-status. Trykk flere ganger på **DIMMER**.

## **Mute (Demp)**

Trykk på **MUTE** hvis du vil dempe lyden. Du kan dempe lyden hvis du for eksempel skal svare på telefonen.

## **Sound Mode (Lydmodus)**

Du kan glede deg over surroundlyd ganske enkelt ved å velge et av de forhåndsprogrammerte lydbildene i samsvar med programmet du vil lytte til (kun tokanals lyd)

#### **Trykk flere ganger på SOUND MODE-knappen.**

BYPASS → ON STAGE → STUDIO → CLUB → HALL → THEATER 1 → CHURCH → BYPASS...

## Merk:

Initial lydmodus er BYPASS.

## **EQUALIZER Effect**

Du kan velge mellom 7 faste lydgjengivelser og justere BASS, MIDDLE (mellomregister) og TREBLE (diskant).

- Du kan velge ønsket lydmodus ved å bruke **EQ master**.

 $NORMAL \rightarrow USER EQ \rightarrow POP \rightarrow CLASSIC$ → →

 $JAZZ \leftarrow$  DRAMA  $\leftarrow$  ROCK → →

- Trykk på **EQ master** for å velge USER EQ.
- 1. Når USER EQ vises trykker du **SET**.
- "BASS 0" vises i displayvinduet. 2. Trykk på  $\blacktriangleleft$ / $\blacktriangleright$ I for å velge ønsket innstilling
- $(MIN. -4 ~- +4, MAX)$ . 3. Velg BASS, MIDDLE eller TREBLE som du
- ønsker å endre ved å trykke >/|| eller | på frontpanelet 4. Juster MIDDLE (mellomregister) og TREBLE
- (diskant) som vist ovenfor.

## **DEMO**

**22**

Trykk på **EQ master** på frontpanelet når strømmen er av for å demonstrere de ulike funksjonene i displayet. Du avbryter demonstrasjonen ved å trykke på **POWER** eller **EQ master** en gang til.

## **DISPLAYMODUS**

Når du trykker **DISP.MODE** (DISPLAYMODUS) kan du velge mellom seks ulike displayeffekter.

## **XDSS (Extreme Dynamic Sound System)**

Trykk på **XDSS plus** for å heve diskanten, bassen og surroundeffekten. Indikatoren "XDSS ON" eller "NORMAL" lyser. DVD/DivX/Audio CD : XDSS ON ↔ NORMAL  $MP3/WMA: XDSS ON \rightarrow MP3 - OPT ON$  $\rightarrow$  NORMAL  $\rightarrow$  XDSS ON ...

## **MP3-optimalregulering**

Denne funksjonen optimaliserer for avspilling av komprimerte MP3-filer. Den hever basslyden for å gi mykere lyd. For hvert trykk på **XDSS plus** skifter innstillingsalternativene i denne rekkefølgen:  $XDSS ON \rightarrow MP3 - \cdot OPT ON \rightarrow NORMAL$ 

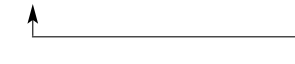

## **XTS pro**

LG-teknologien gir en unik lydkvalitet og den perfekte, helt naturlige avspilling av de originale lydkildene. Hver gang du trykker på knappen **XTS pro** endres innstillingene i denne rekkefølgen:  $XTS - P ON \leftrightarrow NORMAL$ 

Merk

XTS Pro-funksjonen fungerer ikke når det er en hodetelefon tilkoplet.

## **VIRTUELL lyd**

Trykk på **VSM** for å sette VIRTUELL-lydmodus.

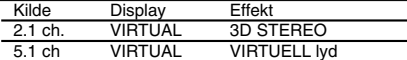

• **3D STEREO**

3D-lydgjengivelsesteknologi i sanntid med stereokilder, optimalisert for stereohøyttalere. Tilhørerne kan oppleve en forbløffende virtuell surroundeffekt med sine egne multimedieavspillere.

• **VIRTUELL lyd**

En patentsøkt teknologi for nedmiksing som konverterer 5.1 kanaler til tokanals lyd med retningsstyrt audioinformasjon. Teknologien gjør også at 2 kanals eller 2.1 kanals lyd oppleves som 5.1 kanals lyd.

# **Referanse**

## **Språkkoder**

Bruk denne listen for å legge inn ønsket språk for følgende initialinnstillinger: Disc Audio (musikk-CD), Disc Subtitle (plate med teksting), Disc Menu (platemeny).

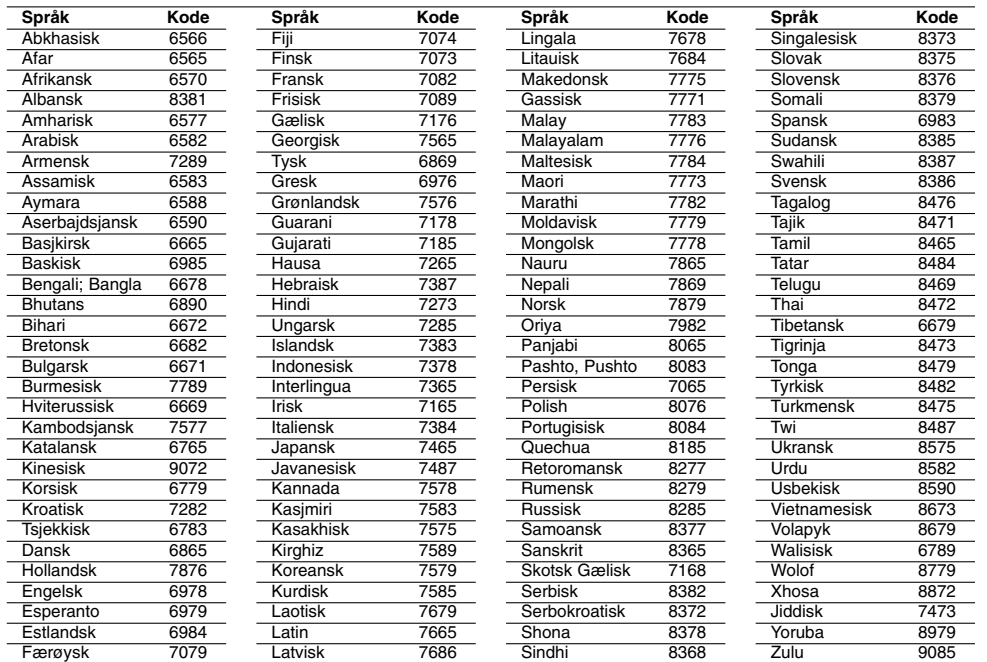

## **Landskoder**

 $\overline{\phantom{a}}$ 

Bruk denne listen for å programmere landskoden din.

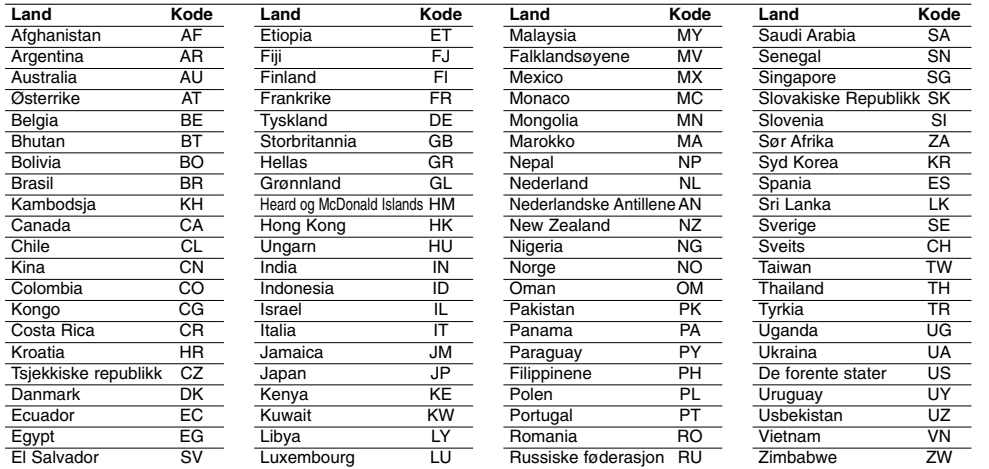

REFERANSE **REFERANSE**

## **Feilsøking**

**Kontroller denne veiledningen for mulig årsak før servicepersonale kontaktes.** 

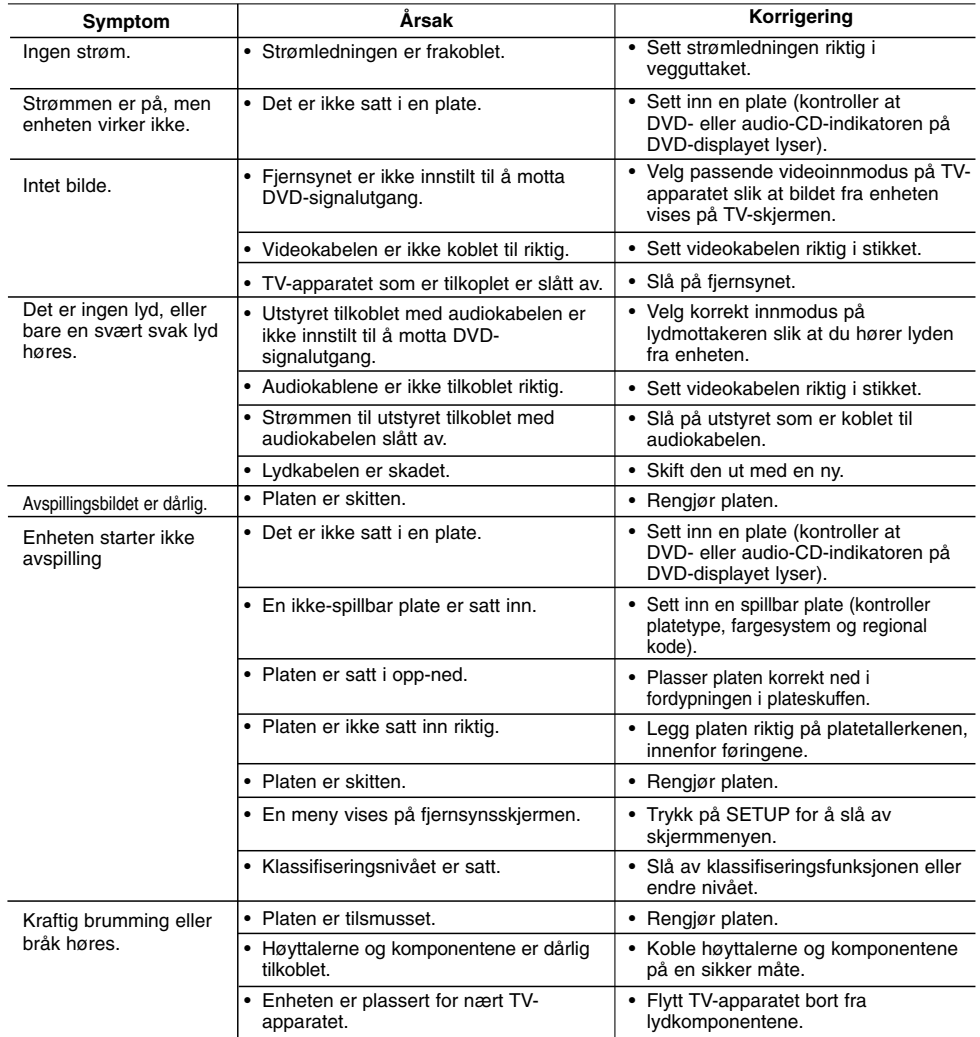

 $\mathbb{L}$ 

 $\begin{array}{c} \hline \end{array}$ 

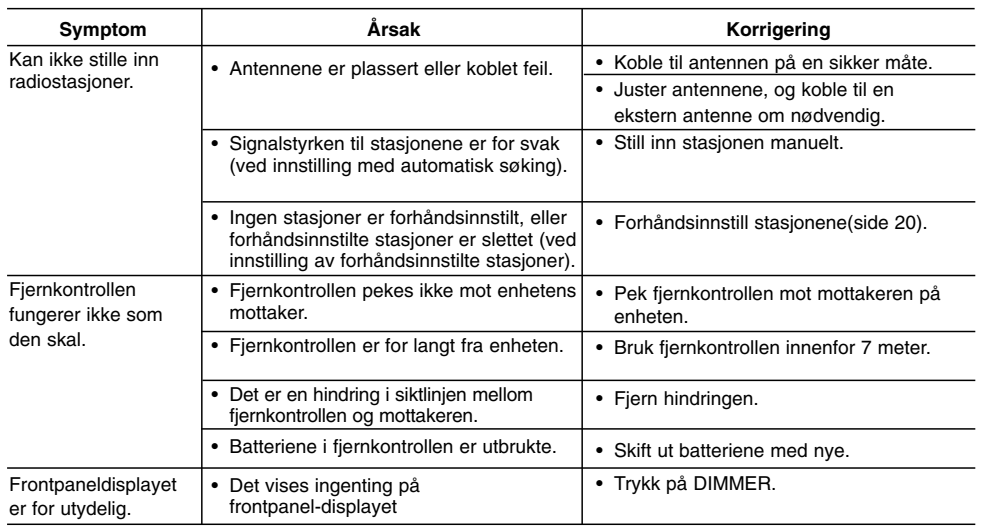

 $\frac{1}{2}$ 

 $\overline{\phantom{a}}_1$ 

## **Spesifikasjoner**

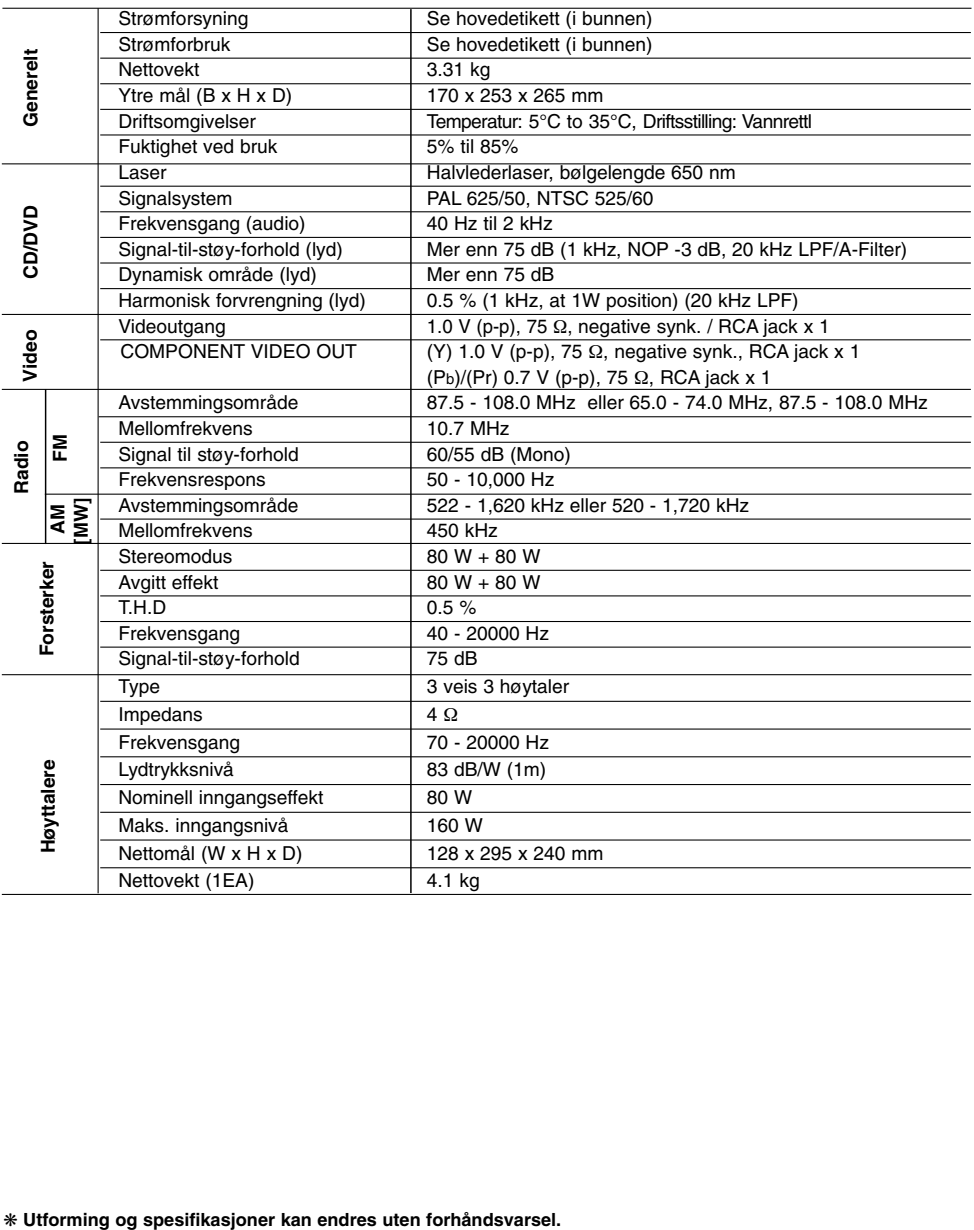

 $\begin{array}{c} \rule{0pt}{2ex} \rule{0pt}{2ex} \rule{0pt}{$ 

 $\begin{array}{c} \hline \end{array}$ 

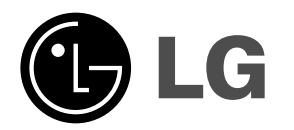

 $\mathbb{L}$ 

 $\overline{\mathbb{F}}$ 

P/NO : MFL35424778

 $\equiv_{\parallel}$ 

 $\mathbf{a}^{\dagger}$